## **Guideline for Authors**

## **Step 1. Register**

1. Find conference website [https://www.acem.sjtu.edu.cn/csamse2021/index.html,](https://www.acem.sjtu.edu.cn/csamse2021/index.html) click "Submission", and select "Best Paper Award Submission". (Note: The homepage may change in the nearly future as shown in a new design form.)

## **③上洋文毛大学 | PE RANTAL COLLEGE IIII CSAMSE**

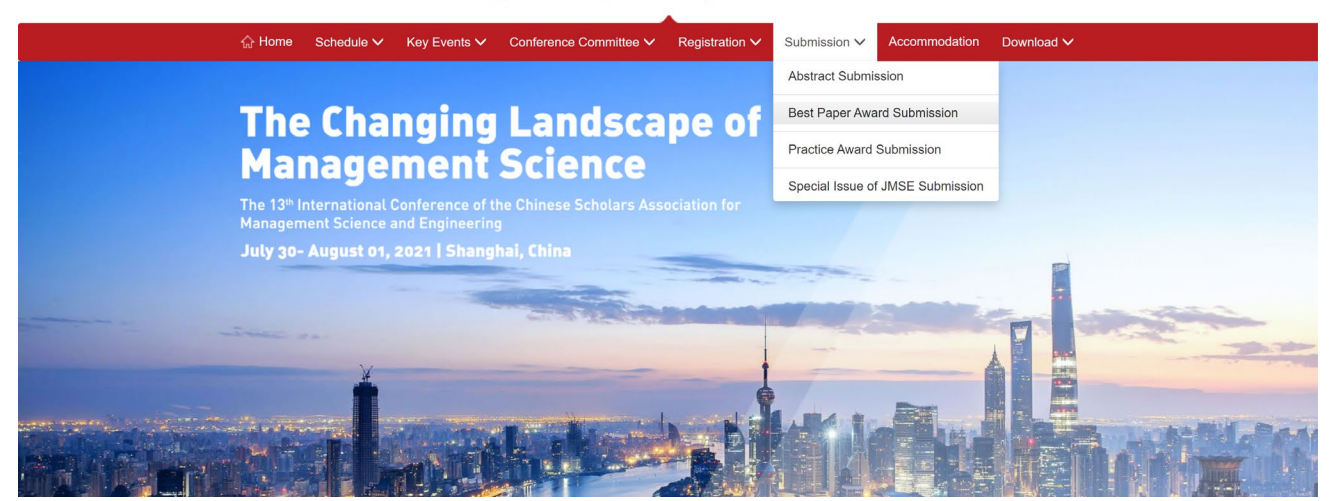

2. Register and log in the webpage: [https://cmt3.research.microsoft.com/csamse2021.](https://cmt3.research.microsoft.com/csamse2021)

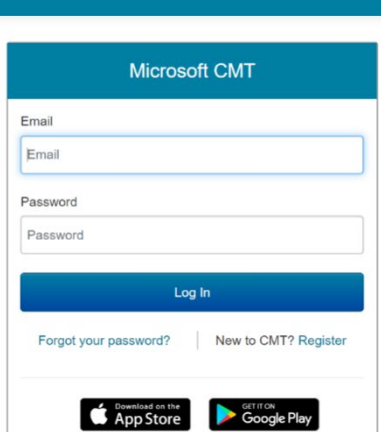

About CMT Docs

3. Click "All Conferences" and type "CSAMSE" and **wait for a few seconds** (Note: Do not press ENTER.)

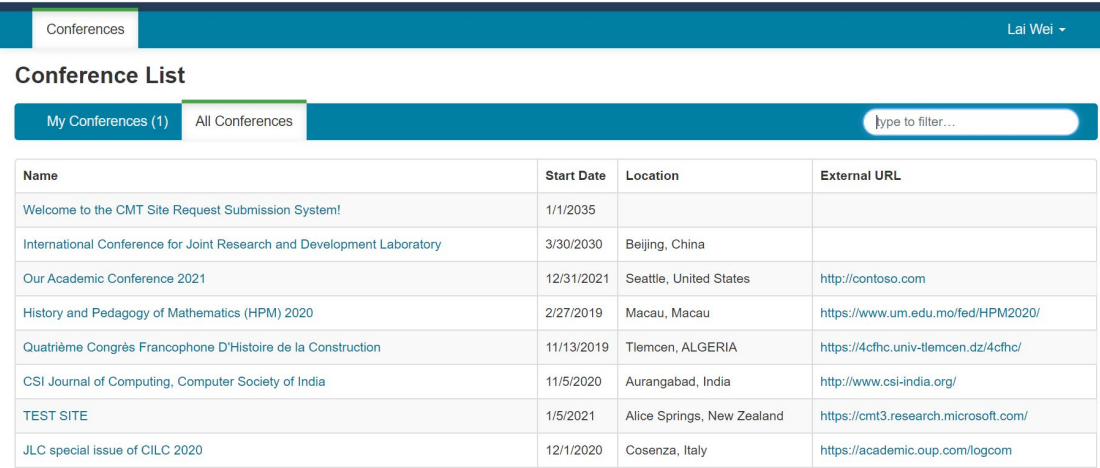

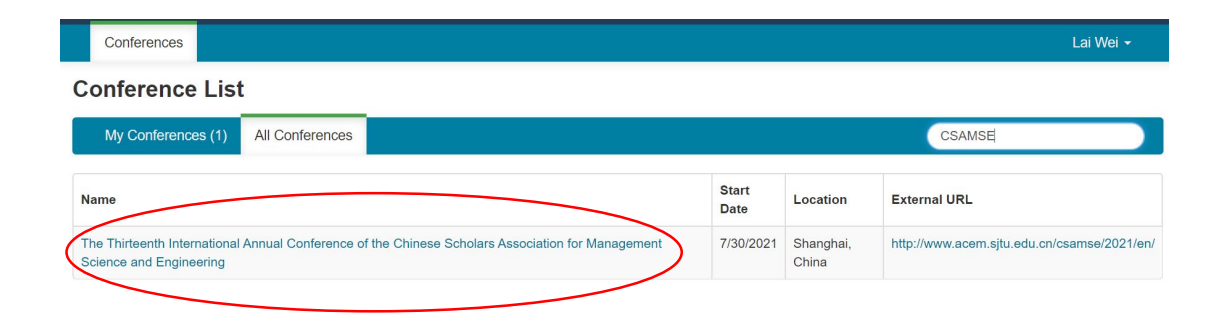

## **Step 2. Submit Your Abstract/Paper**

1. Click "Create new submission".

 $\frac{1}{2}$ 

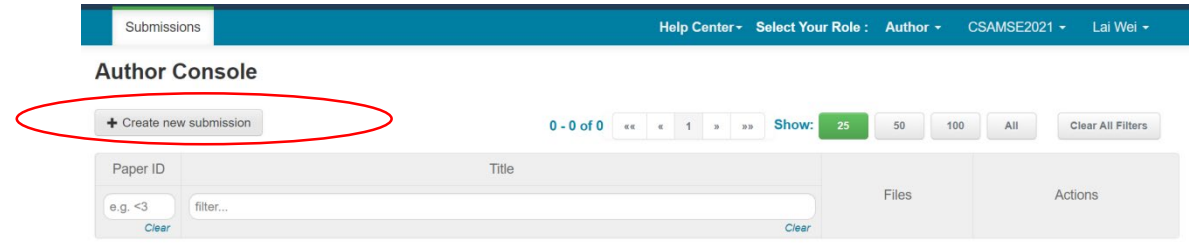

2. Select "Best Paper Award Submission"

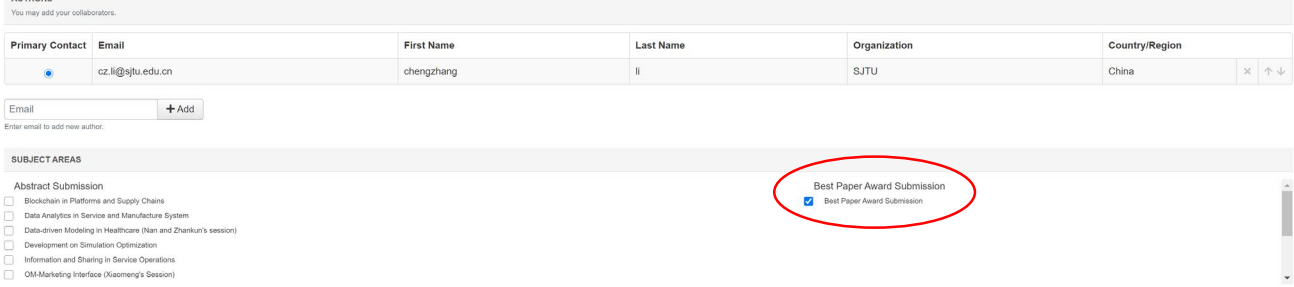

For more details, please refer to the following instruction page: <https://cmt3.research.microsoft.com/docs/help/author/author-submission-form.html>